### **Paper 286-2014**

# **Star Wars and the Art of Data Science: An Analytical Approach to Understanding Large Amounts of Unstructured Data**

Mary Osborne and Adam Maness, SAS Institute Inc., Cary, NC

## **ABSTRACT**

Businesses today are inundated with unstructured data–not just social media, but books, blogs, articles, journals, manuscripts, and even detailed legal documents. Manually managing unstructured data can be time consuming and frustrating, and might not yield accurate results. Having an analyst read documents often introduces bias because analysts have their own experiences, and often those experiences help shape how the text is interpreted. The fact that people become fatigued can also impact the way the text is interpreted. Is the analyst as motivated at the end of the day as they are at the beginning?

Data science involves using data management, analytical, and visualization strategies to uncover the story the data is trying to tell in a more automated fashion. This is important with structured data, but becomes even more vital with unstructured data. Introducing automated processes for managing unstructured data can significantly increase the value and meaning gleaned from the data.

This paper outlines the data science processes necessary to ingest, transform, analyze, and visualize three Star Wars movie scripts:- "A New Hope," "The Empire Strikes Back," and "Return of the Jedi." It will focus on the need to create structure from unstructured data using SAS® Data Management, traditional SAS code, and SAS® Contextual Analysis. The results are featured using SAS® Visual Analytics.

### **INTRODUCTION**

A long time ago, in a galaxy far far away, IT shops ruled technology. They controlled hardware resources and data. They were responsible for governance and compliance. They had power but limited resources. When business analysts needed data to perform analysis or create reports, the analysts were forced to submit requests and wait for those requests to be fulfilled.

At the same time, the idea of "data analysis" has meant many things to many people. Some people used the phrase when they referred to standard or OLAP-based reports—after all, the AP in OLAP stands for analytical processing, and while not particularly sophisticated, roll-ups and summaries do require basic analytical skills. Still others engaged in the use of statistics to make better sense of the data.

Business analysts held the knowledge of the business and worked with IT to apply business rules and create reports using Business Intelligence tools. Most of their analysis was done using spreadsheets.

Enter a new class of user: the data scientist. Like a Jedi, this user has amazing knowledge. To data scientists, data is like the living Force. Data can be manipulated, massaged, and made to do amazing things. Combine the knowledge of statistical analysis, and they can be more forward-thinking with the data, including the ability to see into the future. When it comes time to share this information with others so that they can be more agile, the data scientist, or Data Jedi, for those keeping score, understands how to best portray results to get the maximum benefit, whether in a standard spreadsheet-style report or an eye-popping visual. They're a great mix of technological brains, brawn, and finesse. They have had to learn patience and have been made to exercise control in order to most appropriately generate usable intelligence from data.

Why patience and control? The data they need for the answers to the questions they are asking is big. It is complex. The data is very often text based—web logs, social media data, e-mail messages, call center notes, surveys, books, legal documents—it is not the standard data providing the status quo results.

The Data Jedi bring a nice balance between the business and IT. They are just as comfortable in point-and-click GUIs as they are getting their hands dirty with code. They are not afraid to try new approaches and technologies to get the answers they seek.

This paper will outline steps and techniques that can be employed to take large chunks of unstructured data, whittle them down into logical sections, extract structured fields, analyze both the new structured fields and the unstructured content, and finally, visualize the output.

# **THE TEXT ANALYTICS LIFECYCLE**

How would a data scientist begin? What would a process look like to take us from raw data to understanding and value from that data?

The Text Analytics Lifecycle illustrated in Figure 1 is a standard process that takes the data from the initial data collection through delivery.

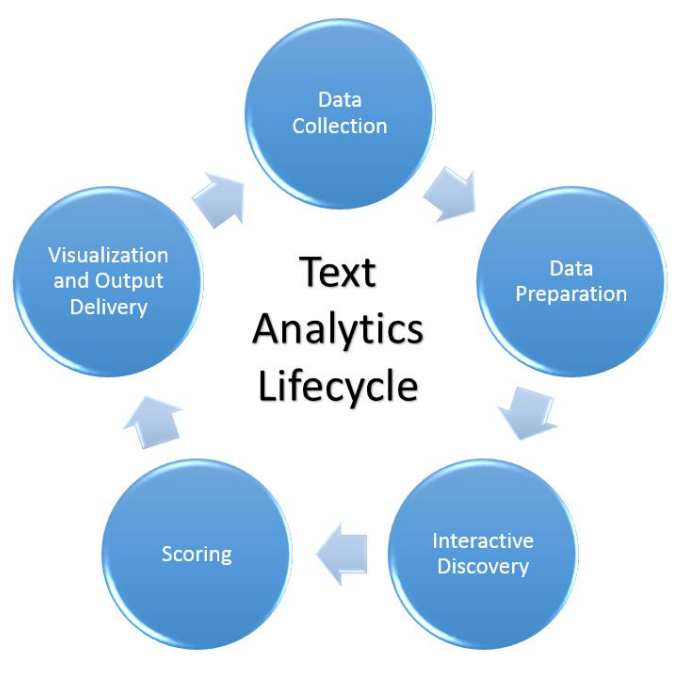

**Figure 1. The Analytics Lifecycle**

# **DATA COLLECTION**

Unstructured data is plentiful and comes from a variety of sources and channels. With unstructured data, it is important to consider both active and passive channels. Active channels are mechanisms by which an organization prompts the creation of unstructured data assets, like surveys or outbound calling campaigns. Passive channels are channels an organization might have very little control over, like social media or inbound call center calls. With both, the organization has no idea what the participant is going to contribute until it happens. Depending on the channel, the quality of the information can vary significantly.

The channel is the driving force behind the technical process of actually collecting the unstructured data. For example, if you want to look for trends in your call center notes, you can begin your unstructured data collection process by leveraging the appropriate SAS/ACCESS® engine to bring the data into SAS. If you want to see what the folks in the Twitterverse are saying about you, you will need a web crawler, like the SAS® Crawler. The SAS® Crawler provides standard web crawlers, RSS feed crawlers, and file crawlers.

Other unstructured data sources can be easily downloaded from external websites. For the purposes of this paper, we downloaded the scripts for the three movies in the original Star Wars trilogy: "A New Hope," "The Empire Strikes Back," and "Return of the Jedi" from the Internet Movie Script Database [\(http://www.imsdb.com\)](http://www.imsdb.com/).

# **DATA PREPARATION**

Data preparation is imperative when the end goal is analytics or visualization. It is incredibly rare to receive data that

is in a perfect format, has all the necessary variables, and is conducive to analytics or visualization.

The following sections outline the data manipulation process used to prepare the scripts from the original Star Wars Trilogy to be used in advanced analytics and visualization. Figures 2, 3 and 4 show the beginnings of the raw scripts:

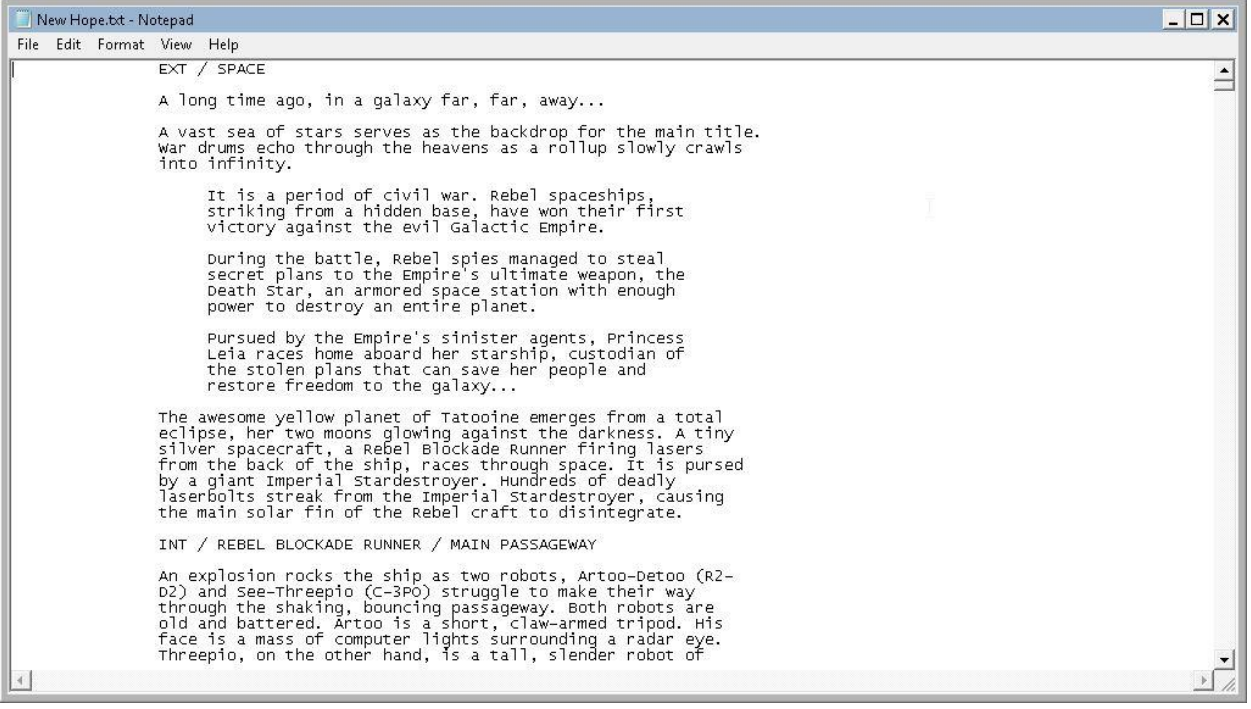

**Figure 2. Star Wars: Episode IV – A New Hope**

| Empire Strikes Back.tdt - Notepad                                                                                                    | $ \Box$ $\times$               |
|----------------------------------------------------------------------------------------------------|--------------------------------|
| File Edit Format View Help                                                                                                    |                                |
| EXT / GALAXY / PLANET HOTH                                                                                                    | $\stackrel{\text{\tiny{}}}{=}$ |
| A Star Destroyer moves through space, releasing Imperial probe robots<br>from its underside.                                                                                                    |                                |
| one of these probes zooms toward the planet Hoth and lands on its ice-<br>covered surface. An explosion marks the point of<br>impact.                                                                                                    |                                |
| EXT / HOTH / METEORITE CRATER / SNOW PLAIN / DAY                                                                                                    |                                |
| A weird mechanical sound rises above the whining of the wind. A<br>strange probe robot, with several extended sensors, emerges from the<br>smoke-shrouded crater. The ominous mechanical probe floats across the<br>snow plain and disappears into the distance.                             |                                |
| EXT / PLAIN OF HOTH / / / DAY                                                                                                    |                                |
| A small figure gallops across the windswept ice slope. The bundled<br>rider is mõunted on à large gray snow lizard, a Tauntaun.  Curving  <br>plumes of snow rise from beneath the speeding paws of the two–legged<br>beast.                                                                 |                                |
| The rider gallops up a slope and reins his lizard to a stop. Pulling<br>off his protective goggles, Luke Skywalker notices something in the<br>sky. He takes a pair of electrobinoculars from his utility belt and<br>through them sees smoke rising from where the probe robot has crashed. |                                |
| The wind whips at Luke's fur-lined cap and he activates a comlink<br>transmitter. His Tauntaun shifts and moans nervously beneath him.                                                                                                    |                                |
| LUKE<br>(into comlink)<br>Echo Three to Echo Seven. Han.<br>old buddy, do you read me?                                                                                                    |                                |
| After a little static a familiar voice is heard.                                                                                                    |                                |
|                                                                                                    |                                |

**Figure 3. Star Wars: Episode V – The Empire Strikes Back**

| Return of the Jedi.txt - Notepad                                                                                                    | $ \Box$ $\times$ |
|----------------------------------------------------------------------------------------------------|------------------|
| File Edit Format View Help                                                                                                    |                  |
| EXT / SPACE                                                                                                    | $\hat{=}$        |
| The boundless heavens serve as a back-drop for the MAIN TITLE, followed<br>by a ROLL-UP, which crawls into infinity.                                                                                                    |                  |
| Episode VI<br>Return of the Jedi                                                                                                    |                  |
| Luke Skywalker has returned to his home planet of Tatooine in an<br>lattempt to rescue his friend Han Solo from the clutches of the£vile<br>lgangster Jabba the Hutt. Little does Luke know that the GALACTIC EMPIRE<br>has secretly begun construction on a new armored space station even<br>more powerful than the first dreaded Death Star. When completed, this<br>ultimate weapon will spell certain doom for the small band of Rebels<br>struggling to restore freedom to the galaxy |                  |
| Pan down to reveal a monstrous half-completed Death Star, its massive<br>superstructure curling away from the completed section like the arms of<br>la giant octopus. Bevond, in benevolent contrast. floats the small,<br>areen moon of ENDOR.                                                                                                    |                  |
| An Imperial Star Destrover moves overhead toward the massive armored<br>space station, followed by two zipping TIE fighters. A small Imperial<br>shuttle rockets from the main bay of the ship and hustles toward the<br>Death Star.                                                                                                    |                  |
| INT / IMPERIAL SHUTTLE / COCKPIT<br>The shuttle captain makes contact with the Death Star.                                                                                                    |                  |
| SHUTTLE CAPTAIN<br>Command station, this is ST 321. Code Clearance Blue. We're starting<br>our approach. Deactivate the security shield.                                                                                                    |                  |
| DEATH STAR CONTROLLER<br>(filtered VO)<br>The security deflector shield will be deactivated when we have<br>confirmation of your code transmission. Stand by You are clear to<br>proceed.                                                                                                    |                  |
| $\vert \vert$                                                                                                    |                  |

**Figure 4. Star Wars: Episode VI – Return of the Jedi**

As is often the case, there are many methods that can be used to address the preparation of the data for this project. The following options are employed:

- 1. SAS® Data Integration Studio point-and-click
- 2. SAS® windowing environment DATA step code

### **SAS® Data Integration Studio**

SAS® Data Integration Studio provides a powerful visual design tool for building, implementing and managing data integration processes regardless of data sources, applications, or platforms. An easy-to-manage, multiple-user environment enables collaboration on large enterprise projects with repeatable processes that are easily shared. The creation and management of data and metadata are improved with extensive impact analysis of potential changes made across all data integration processes.

SAS® Data Integration Studio enables users to quickly build and edit data integration, to automatically capture and manage standardized metadata from any source, and to easily display, visualize, and understand enterprise metadata and your data integration processes.

The first step of the data integration process would be to make a logical reference to the physical script data files. This is done in Data Integration Studio with the creation of an external file. In this case we are creating a delimited file. (See Figure 5).

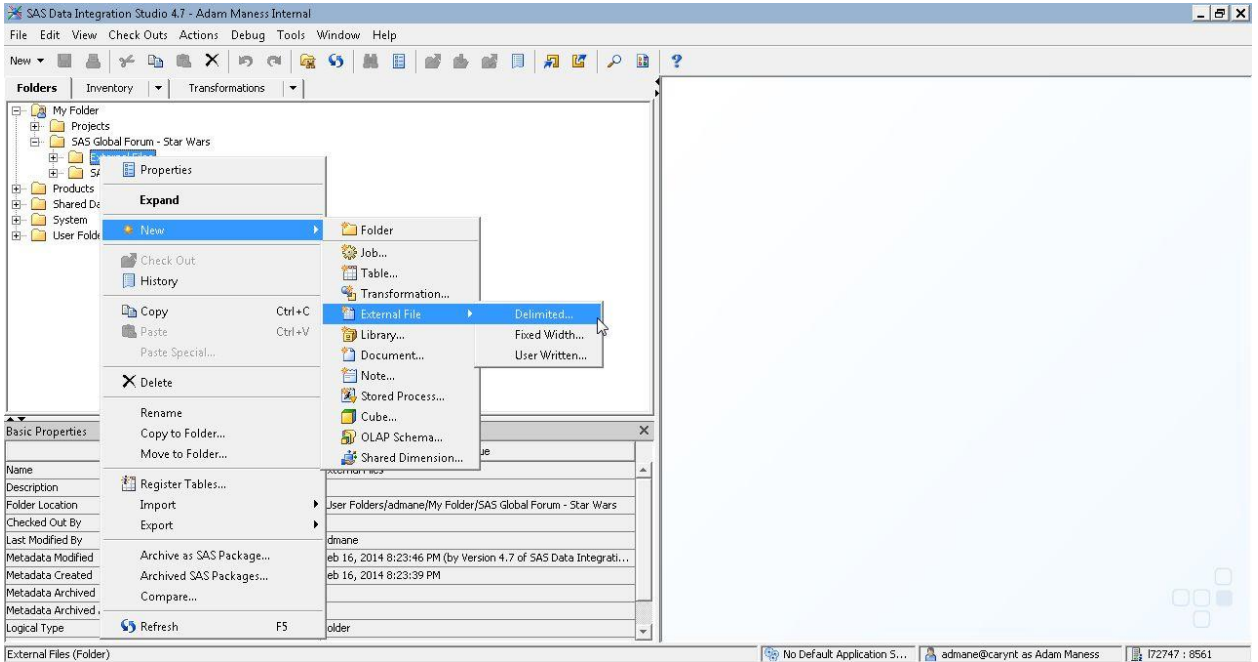

**Figure 5. Create a Reference to the Physical File**

The process is wizard-driven and provides the user with a series of steps to complete in order to create the file reference.

After providing a name and description for the reference, the file's physical location is specified. There is an option at this point in the wizard to specify a directory of files, which can be useful if all of the input files contain the same structure.

Once the physical file has been identified, it can be viewed from within the SAS® Data Integration Studio environment. In the example shown in Figure 6, only the first 10 lines are displayed.

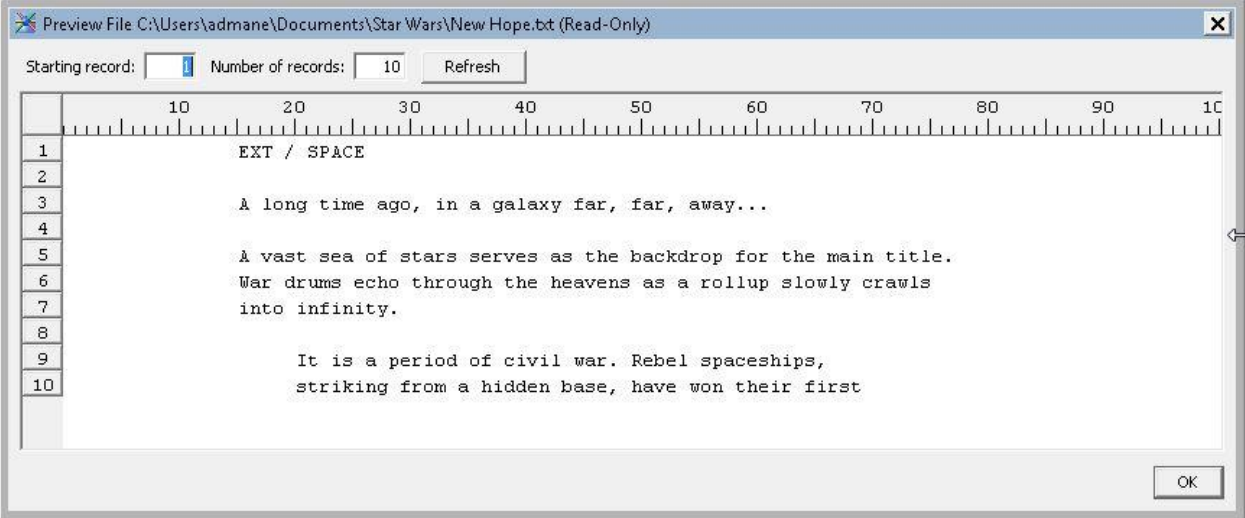

**Figure 6. External File Viewing**

Finally, delimiter and record length options are set. These options are shown below in Figure 7.

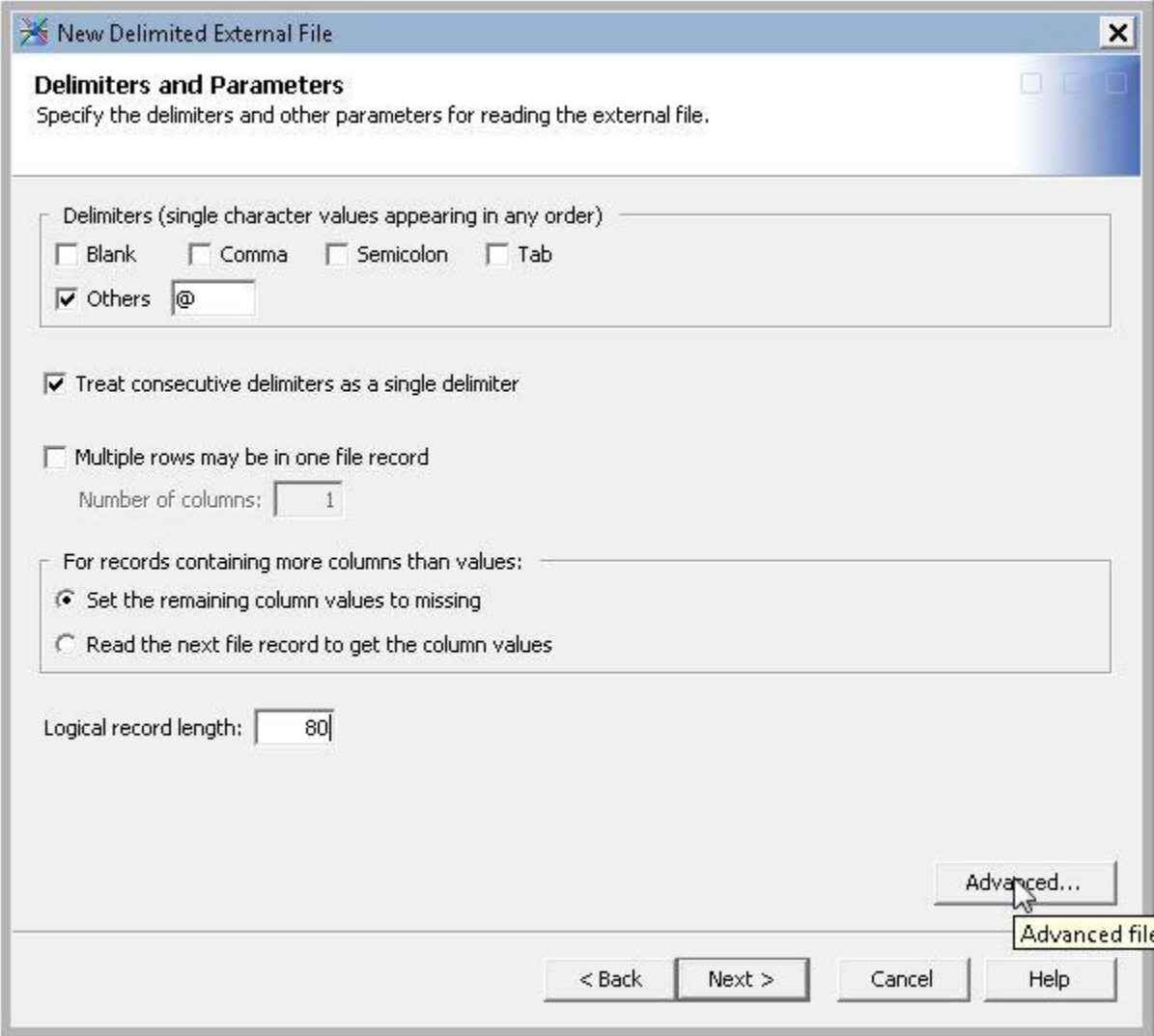

**Figure 7. Setting Delimiters and Parameters for the External File**

Since each line of the file is a single record, we can define a single column to hold the value. Lines of text will be compressed into single "documents" later in the process. At this stage, there are options to view the raw data (Figure 8) or the actual table output structure (Figure 9).

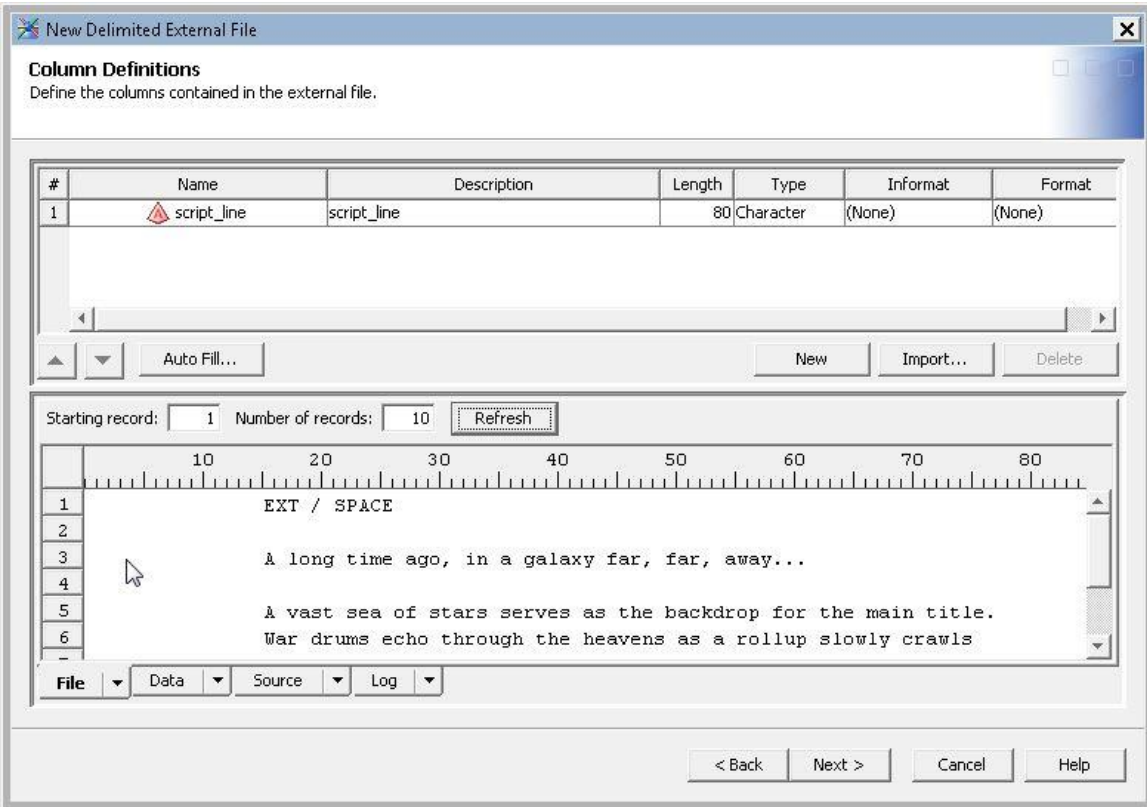

**Figure 8. Raw Data View**

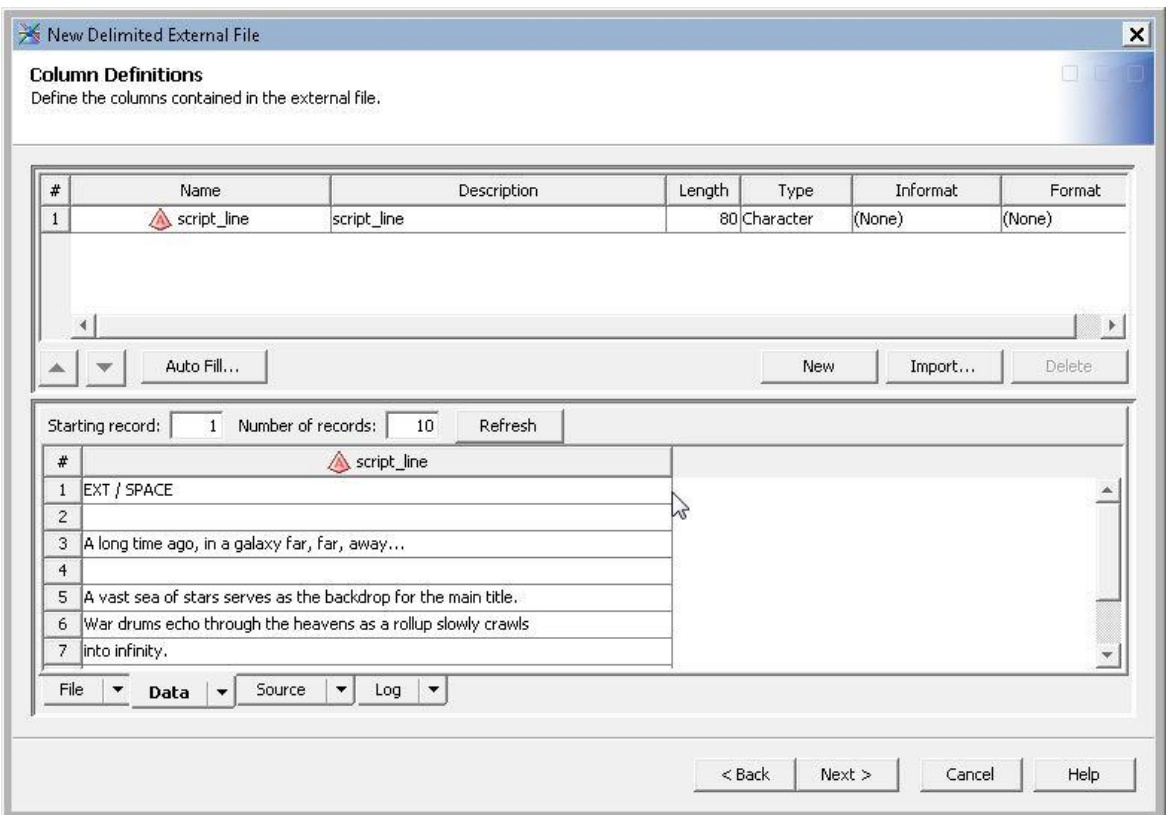

**Figure 9. Table Output**

Figure 10 shows the completed job, called Prepare Star Wars Data, for the data manipulation process on the NewHope.txt data file. The output is generated as a SAS data set with one variable, SCRIPT\_LINE (one line of the script per record)**,** as shown in Figure 11.

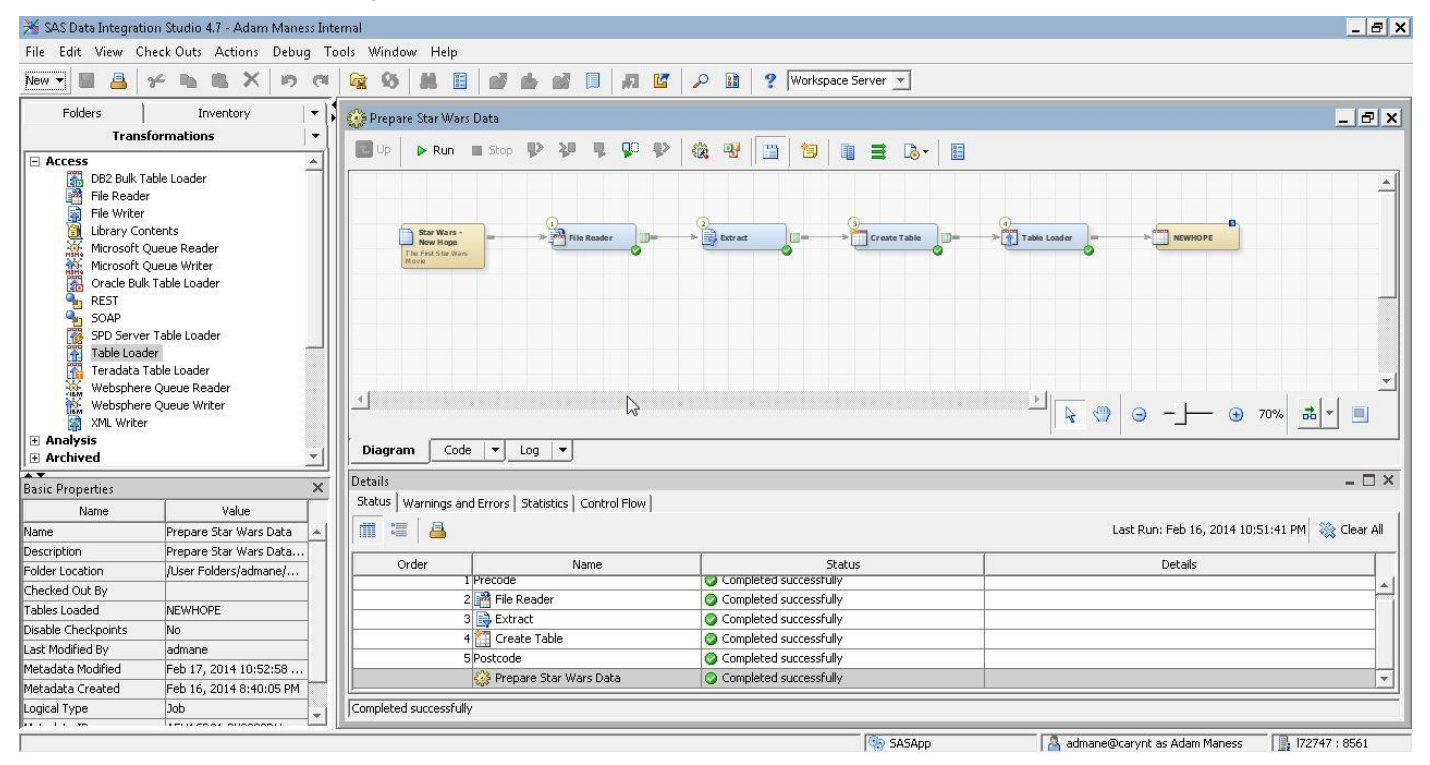

**Figure 10. The Completed Data Manipulation Process**

|    | script line                                                       |  |  |  |  |  |  |
|----|-------------------------------------------------------------------|--|--|--|--|--|--|
| 1  | <b>STAR WARS</b>                                                  |  |  |  |  |  |  |
| 2  | Episode IV                                                        |  |  |  |  |  |  |
| 3  | A NEW HOPE                                                        |  |  |  |  |  |  |
| 4  | From the                                                          |  |  |  |  |  |  |
| 5  | JOURNAL OF THE WHILLS                                             |  |  |  |  |  |  |
| 6  | by                                                                |  |  |  |  |  |  |
| 7  | George Lucas                                                      |  |  |  |  |  |  |
| 8  | <b>Revised Fourth Draft</b>                                       |  |  |  |  |  |  |
| 9  | January 15, 1976                                                  |  |  |  |  |  |  |
| 10 | LUCASFILM LTD.                                                    |  |  |  |  |  |  |
| 11 |                                                                   |  |  |  |  |  |  |
| 12 | A long time ago, in a galaxy far, far,<br>away                    |  |  |  |  |  |  |
| 13 | A vast sea of stars serves as the<br>backdrop for the main title. |  |  |  |  |  |  |

**Figure 11. Sample Output from A New Hope**

The process illustrated in Figure 10 creates a single data set and was replicated three times for each of the three scripts. In addition to the text-based variable SCRIPT\_LINE, a character variable called SOURCE was added in order to merge the three scripts together (see Figure 12) into a final data set called Trilogy to look for trends across all three movies.

|    | script line                                                       | source         |
|----|-------------------------------------------------------------------|----------------|
|    | <b>STAR WARS</b>                                                  | <b>NEWHOPE</b> |
| 2  | Episode IV                                                        | <b>NEWHOPE</b> |
| 3  | A NEW HOPE                                                        | <b>NEWHOPE</b> |
| 4  | From the                                                          | <b>NEWHOPE</b> |
| 5  | JOURNAL OF THE WHILLS                                             | <b>NEWHOPE</b> |
| 6  | by                                                                | <b>NEWHOPE</b> |
| 7  | George Lucas                                                      | <b>NEWHOPE</b> |
| 8  | Revised Fourth Draft                                              | <b>NEWHOPE</b> |
| 9  | January 15, 1976                                                  | <b>NEWHOPE</b> |
| 10 | LUCASFILM LTD.                                                    | <b>NEWHOPE</b> |
| 11 |                                                                   | <b>NEWHOPE</b> |
| 12 | A long time ago, in a galaxy far, far,<br>away                    | <b>NEWHOPE</b> |
| 13 | A vast sea of stars serves as the<br>backdrop for the main title. | <b>NEWHOPE</b> |

**Figure 12. The Addition of the SOURCE Variable**

The append job is shown in Figure 13 below.

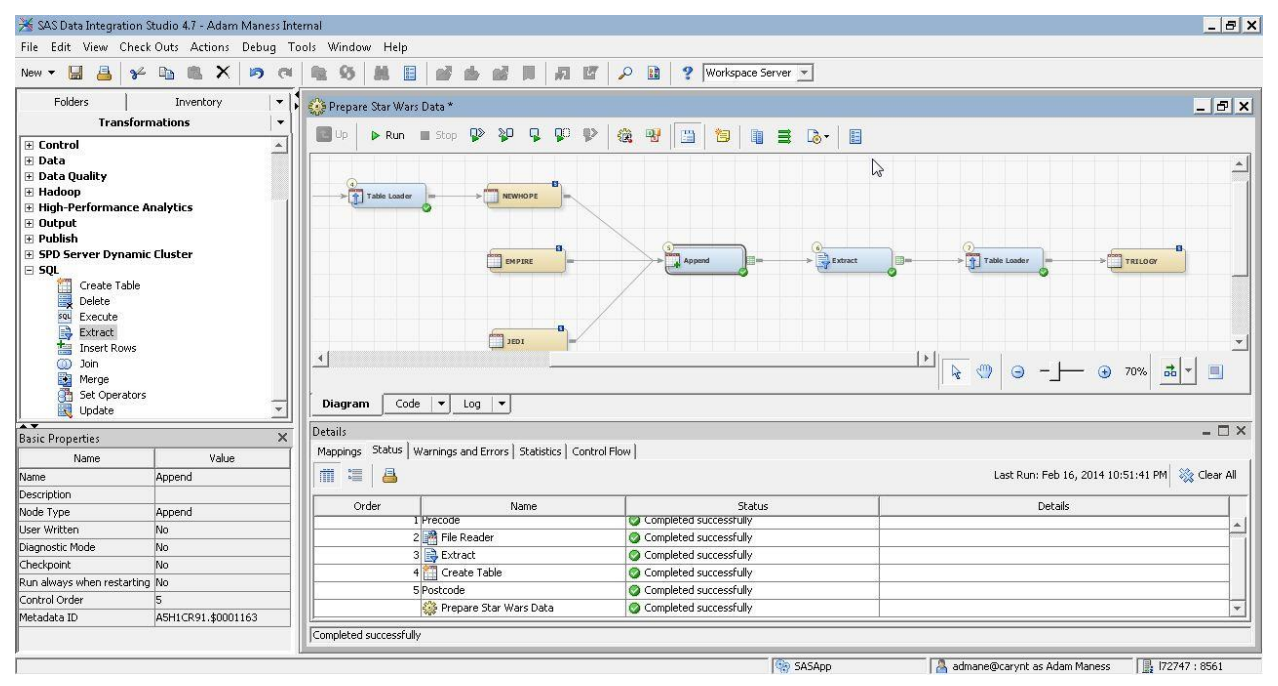

**Figure 13. Append the Script Files to Create a Master Data Set**

# **INTERACTIVE DISCOVERY**

Interactive discovery of unstructured data is a way to let the data tell the story while eliminating some of the bias. Very often with unstructured data, the data scientists are very close to the source, which, while not a bad thing, sometimes leads to topic tunnel vision—a situation where it becomes difficult to achieve an elusive "a-ha" moment in the data because the assumption is made that you know everything about the data. Interactive discovery is also

useful in learning more about the data structure and can help determine whether additional data preparation steps might be necessary.

We will explore two options for interactive discovery of unstructured data in SAS, SAS® Contextual Analysis and SAS® Visual Analytics.

#### **SAS® Contextual Analysis**

SAS<sup>®</sup> Contextual Analysis is a web-based text analytics tool. It provides a set of guided steps that lead to term concept mapping (the identification of key terms and their relationships to other terms) and topic mapping (identification of key clusters of terms and their relationships to other individual terms). Additional business rules can be added to the machine learning to introduce subject-matter expertise and refine the models.

With the Star Wars data collected into 4 data sets (one for each movie and one master data set containing the entire trilogy), interactive discovery can begin.

We will focus our analysis on examining the combined data, the Trilogy data set. These initial discovery processes often help uncover issues or concerns in the data that mighty warrant additional data processes.

SAS® Contextual Analysis currently provides three Analysis Tasks: Terms, Topics, and Categories.

- Terms are defined as representative text forms that reflect one or more different surface forms. Terms typically have optional roles including part-of-speech tags or concepts, in the case of entities.
- Topics are machine-generated categories. They help illustrate document content by identifying different themes in a corpus of documents.
- Categories are a classification for documents based on a common characteristic. For example, Yoda and Obi-wan Kenobi could both be classified as Jedi masters.

After selecting the Trilogy data source and running the project, we start exploring the terms. Immediately a problem jumps out. The first two terms identified are both Luke—one instance is identified as a PERSON concept and the second as a PROP\_MISC concept. (See Figure 14.)

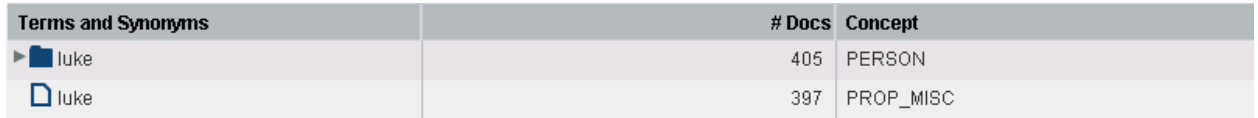

#### **Figure 14. A Single Term Identified with Two Concepts**

The folder beside the first Luke term indicates there are synonyms. When the folder is expanded, we can see that Luke is also identified as a LOCATION and an ORGANIZATION (shown in Figure 15).

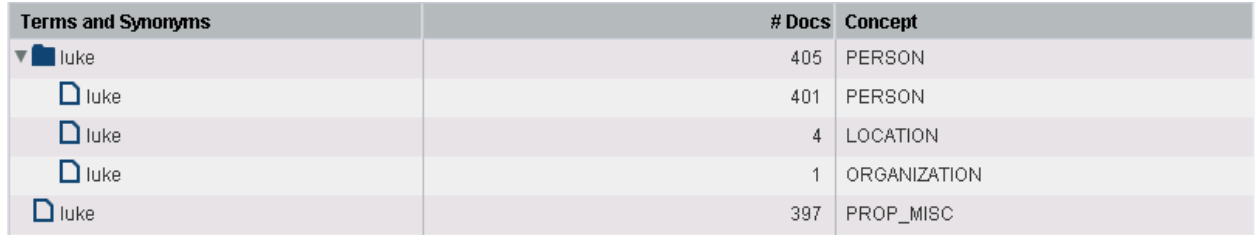

#### **Figure 15. A Single Term Shown with Synonyms, Identified with Additional Concepts**

In looking at the Terms list in more detail, it becomes apparent that many of the characters are associated with at least two concepts, PERSON and PROP MISC. Why is this?

If we go back to the original, raw data, something stands out. Figure 16 shows a snippet from A New Hope:

**LUKE** How did my father die? **RFN** A young Jedi named Darth Vader, who was a pupil of mine until he turned to evil, helped the Empire hunt down and destroy the Jedi Knights. He<br>betrayed and murdered your father. Now the Jedi are all but extinct. Vader was seduced by the dark side of the Force.

LUKE

The Force?

**REN** Well, the Force is what gives a Jedi his power. It's an energy field created by all living things. It surrounds us and penetrates us. It binds the galaxy together.

**Figure 16. Original Raw Data from A New Hope**

Each character's speaking part is prefaced by their name in all uppercase. This is likely where the PROP\_MISC concept is coming from in the terms list. There are two approaches to correcting this. The first is to create a synonym list and change the concepts to something more consistent, however, given the layout of the data, we are given a prime opportunity to return to data preparation and create some structured fields. We can extract the character name and associate that character name with their lines in the script. The addition of such structured fields can strengthen our analysis by providing category variables. Category variables can be used in the automatic creation of category rules that we can score against. This process also provides us with more data that we can visualize and explore.

Since we are looking back at the original data, it is worth delving a little deeper to see if there are any other areas that might be useful to provide additional structured fields.

It appears, on further inspection of the scripts, that there are markers for interior and exterior locations and even indications of day versus night in some sections. Figure 17 shows a snippet from "The Empire Strikes Back," specifying, in all uppercase, delimited by periods and dashes, an exterior location (EXT), on the planet Hoth, specifically in a meteorite crater, on the snow plain during the day:

#### EXT. HOTH - METEORITE CRATER - SNOW PLAIN - DAY

A weird mechanical sound rises above the whining of the wind. strange probe robot, with several extended sensors, emerges from the smoke-shrouded crater. The ominous mechanical probe floats across the snow plain and disappears into the distance.

#### **Figure 17. Original Raw Data Showing Location and Time Period (Day)**

Now that areas of interest for creating structured variables have been identified, how do we go about creating the new variables? We could go back into Data Integration Studio, but we would have a lot more flexibility if we delved into SAS code and took advantage of the ability to manipulate data using the SAS DATA step.

## **DATA PREPARATION REVISITED**

### **SAS DATA Step**

In the first round of data preparation, we used out-of-the-box capabilities from Data Integration Studio. In this second round, we take advantage of the power of the SAS DATA step. The SAS online documentation defines the DATA step as a group of SAS language statements that begin with a DATA statement and contains other programming statements that manipulate existing SAS data sets or create SAS data sets from raw data files. The code approach affords data scientists complete control over the data.

The Trilogy data set has two variables—SOURCE and SCRIPT\_LINE. We discovered in the preliminary analysis that data elements such as character name, location type (interior versus exterior), several layers of location information, and some limited time information (day versus night) could be extracted.

So how do we go from blocks of text to character variables? In this section, we will break down the key pieces of the code used.

In Figure 18, you will see an IF-THEN-ELSE block that examines each line in the script and determines whether it is a LOCATION, CHARACTER, or DESCRIPTION. The characteristics of the data show us that if it is a LOCATION, it will contain the abbreviations INT or EXT. The CHARACTER is always UPPERCASE and does not contain INT or EXT. Anything else can be classified as a DESCRIPTION. The SUBSTR, COMPRESS, and NOTUPPER functions are integral to this process.

```
if substr(script line, 1, 3) = "EXT" or substr(script line, 1, 3) = "INT" then do;
type = "LOCALION";
end:
else if notupper (compress (script line, '/', 'klu'), -3) = 0
    and substr(script line, 1, 3) ^= "EXT"
    and substr(script line, 1, 3) \textdegree "INT" then do;
type = "CHAPTER7Eend;
else type = "DESCRIPTION";
```
### **Figure 18. SAS Code To Break out Location, Characters, and Descriptions from the Script Files**

Once the script lines have been identified as LOCATION, CHARACTER or DESCRIPTION, we need to do some additional processing. The CHARACTER and DESCRIPTION are easy because once they are defined, it is just a single instance of the script line and is a simple assignment statement. The LOCATION is a bit more challenging. It needs to be split because it can contain multiple sub-locations as well as a time period. The SCAN function works nicely in these types of scenarios because it allows us to break a value into individual tokens based on a defined delimiter. In this case, we will use a forward slash (Figure 19).

```
if type = "LOCATION" then do;
    location type = scan(script line, 1, '/);
    location = scan(script line, 2, '(');
    location desc general = scan(script line, 3, '/);
    location desc specific = scan(script line, 4, \frac{1}{1});
    location period = scan(script line, 5, '/');
end:
else if type = "CHARACTER" then do;
    character_name = script_line;
end;
else if type = "DESCRIPTION" then description text = script line;
run;
```
**Figure 19. Use of the SCAN Function To Break Down LOCATION**

# **INTERACTIVE DISCOVERY, EPISODE II**

After two rounds of data preparation we have a robust Trilogy data set with 11 variables. Before we go back to SAS® Contextual Analysis, it would be wise to work on a synonym list to ensure we have the cleanest view possible of the data. Synonym lists can be used to group like-terms or synonyms together so that the analysis has less clutter and repetition. Refer back to Figures 14 and 15. To create a synonym list, we need to create a data set with a specific format, consisting of a Term (original word) and its role, TermRole (a part of speech or concept), the Parent we want to associate the Term with and its role, the ParentRole.

Figure 20 shows a sample of the synonym list we will be working with. Notice the ability to insert custom concepts into the ParentRole field.

| ◬<br>Term        | <b>A</b> TermRole | ◬<br><b>Parent</b> | <b>A</b> ParentRole |
|------------------|-------------------|--------------------|---------------------|
| Luke             | Prop_Misc         | Luke Skywalker     | Jedi                |
| Luke             | <b>PERSON</b>     | Luke Skywalker     | Jedi                |
| Master Luke      | Prop Misc         | Luke Skywalker     | Jedi                |
| Master Skywalker |                   | Luke Skywalker     | Jedi                |
| Han              | Prop Misc         | Han Solo           | Smuggler            |
| Han              | PERSON            | Han Solo           | Smuggler            |
| Han Solo         |                   | Han Solo           | Smuggler            |
| Chewie           | Prop_Misc         | Chewbacca          | Wookiee             |
| Leia             | Prop_Misc         | Princess Leia      | Rebel               |
| Leia             | Person            | Princess Leia      | Rebel               |
| Chewbacca        | Prop_Misc         | Chewbacca          | Wookiee             |
| Vader            | Prop_Misc         | Darth Vader        | Sith Lord           |
| Darth            | Prop Misc         | Darth Vader        | Sith Lord           |
| Lord Vader       |                   | Darth Vader        | Sith Lord           |
| Darth Vader      | Prop_Misc         | DarthVader         | Sith Lord           |
| Lando            | Prop Misc         | Lando Calrissian   | Scoundrel           |

**Figure 20. Snapshot of a Synonym List**

### **SAS® Contextual Analysis**

With the synonyms introduced in SAS® Contextual Analysis, our Terms list looks much nicer. Now, in the most frequently occurring Terms, we see folders, indicating synonyms. If the folder is expanded, all of the child terms are shown rolling up to the defined parent, and that parent is associated with the assigned Concept (or ParentRole), as illustrated in Figure 21.

| <b>Terms and Synonyms</b>  |     | #Docs Concept |
|----------------------------|-----|---------------|
| ELuke Skywalker            | 485 | Jedi          |
| Han Solo                   | 298 | Smuggler      |
| $\blacktriangleright$ look | 285 |               |
| Princess Leia              | 262 | Rebel         |
| $\Box$ leia                | 216 | PROP_MISC     |
| $\Box$ leia                | 31  | PERSON        |
| $\Box$ leia                | 27  |               |
| $\Box$ Princess Leia       | 0   | Rebel         |
| Chewbacca                  | 254 | Wookiee       |

**Figure 21. Terms List after Employing a Synonym List**

Thus far, we have been focused on the steps necessary to address data concerns and the interactive discovery that drives that process. Now we can start truly exploring the data. We will look at Term Maps, Topics, the method to promote a Topic to a Category, and the addition of custom Categories we can score.

Figure 22 shows a Term Map from the Trilogy data set for **Darth Vader**. There is a nice link between **Darth Vader**, the **Emperor** and **Luke Skywalker**, including a mention of **Piett**, the man who is made Admiral in the Empire Strikes Back after Vader Force chokes Admiral Ozzel.

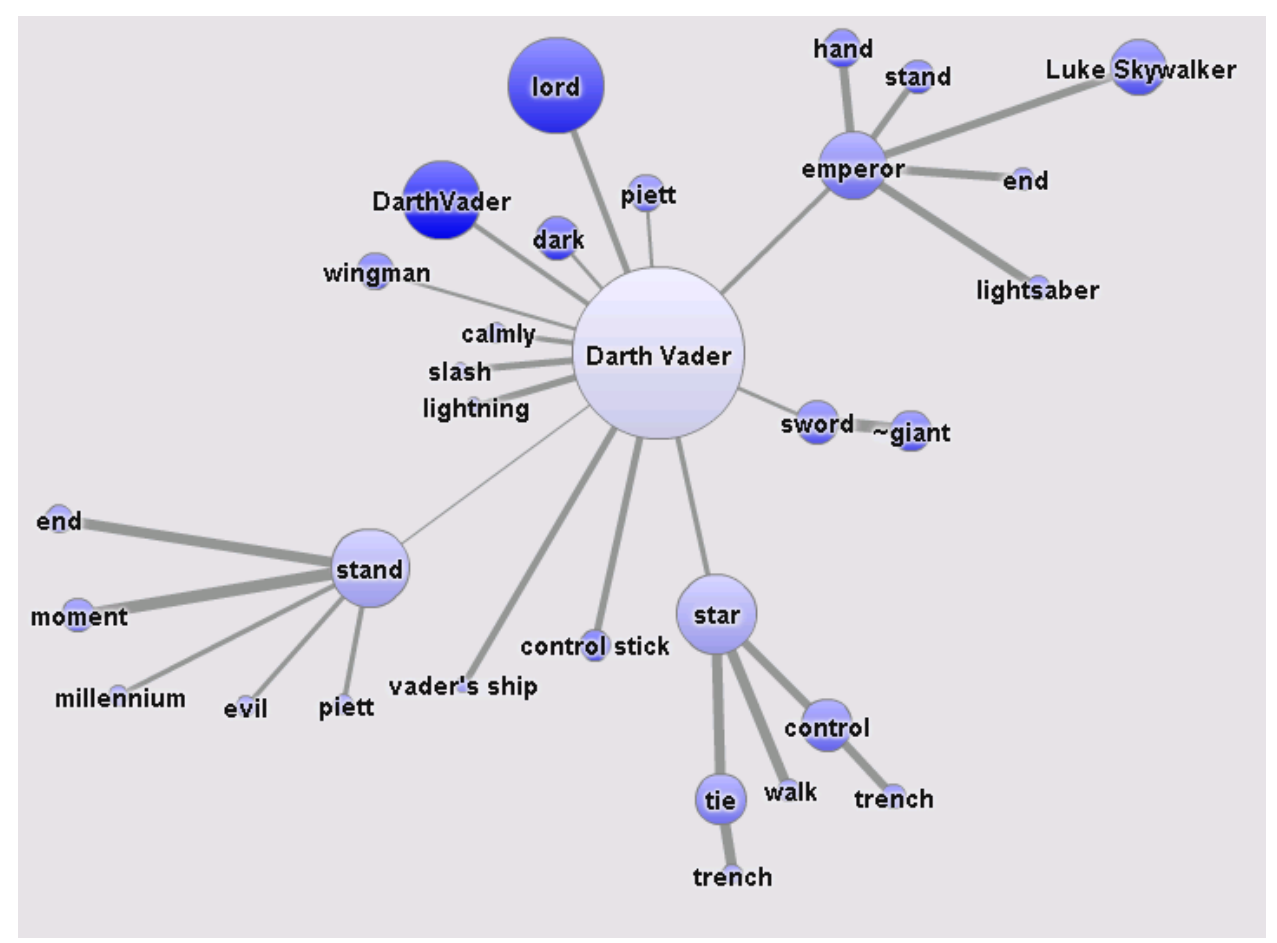

**Figure 22. Term Map for Darth Vader**

Continuing down this path of discovery, if we look at the Term Map for **Piett** in Figure 23, we see the link between **Piett** and his former title of **Captain** and his promotion to **Admiral**—both are linked with **Darth Vader**. Because Piett is often involved in scenes on ships—primarily Star Destroyers, there are connections to **bridge** as well as the **Star Destroyer**.

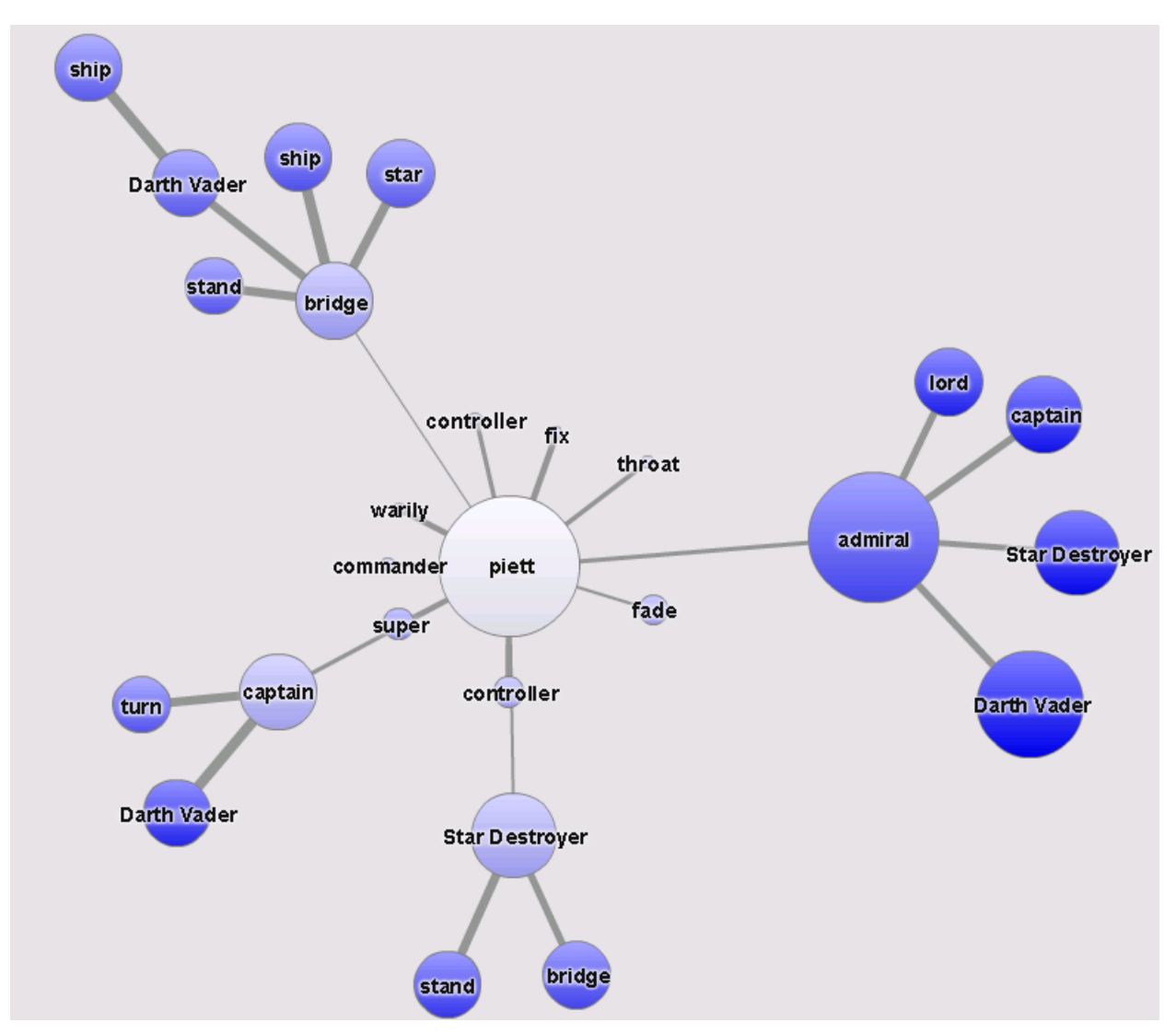

**Figure 23. Term Map for Piett**

If we take a step back and look at the Term Map for the word **balance** (Figure 24), we see links between **balance**, **force**, **Luke Skywalker,** and the word **back**. Poignant since in the end Luke helps Anakin bring balance back to the Force.

There is also another connotation for **balance** illustrated here—one more in reference to battles, with losing (**lose**) **balance** or being knocked (**knock**) off **balance**.

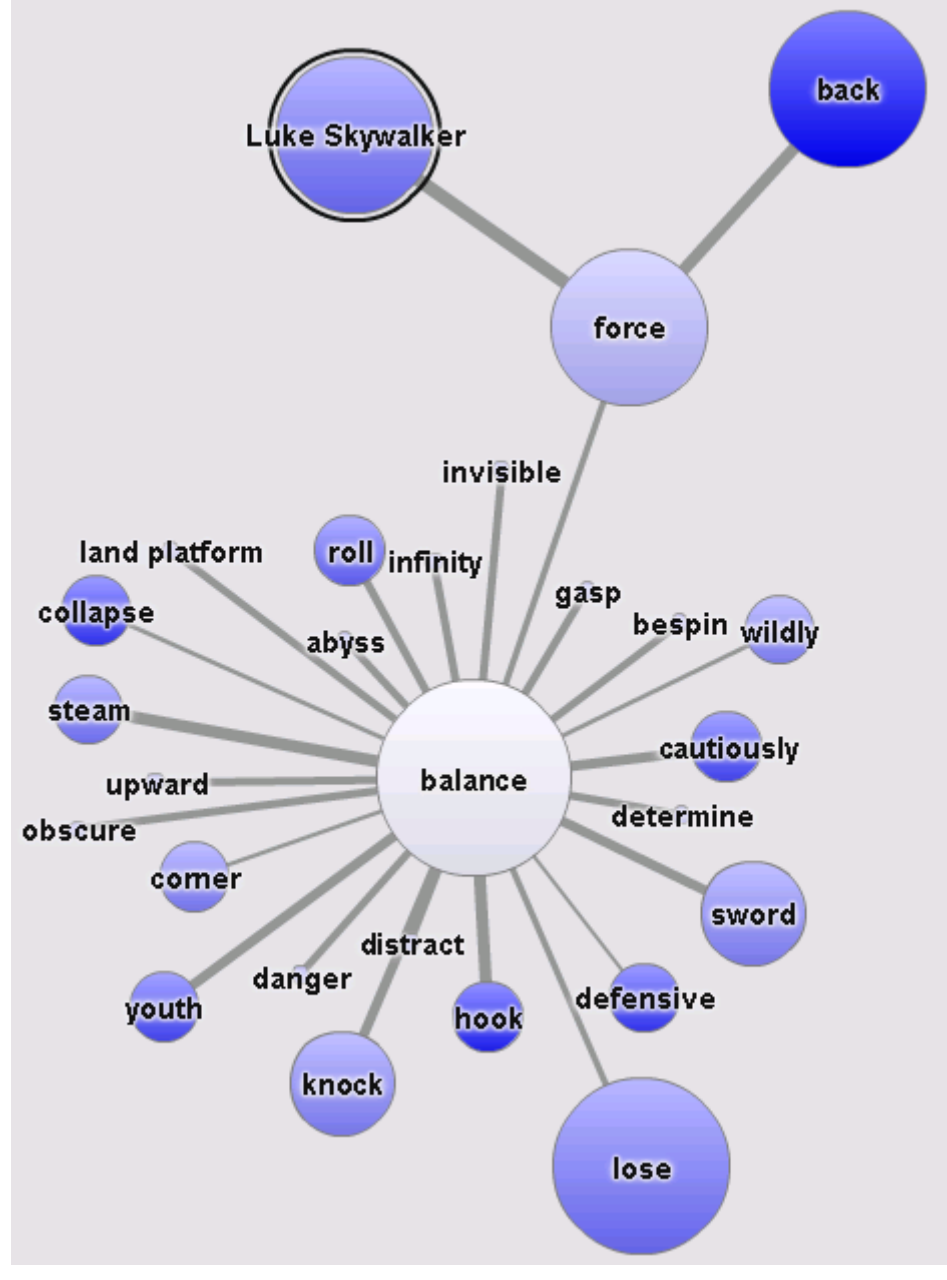

**Figure 24. Term Map for Balance**

One final Term Map is shown below in Figure 25. In this one, for **force**, the connections between **Jedi**, the **Dark Side**, **balance**, and **destiny** are all apparent.

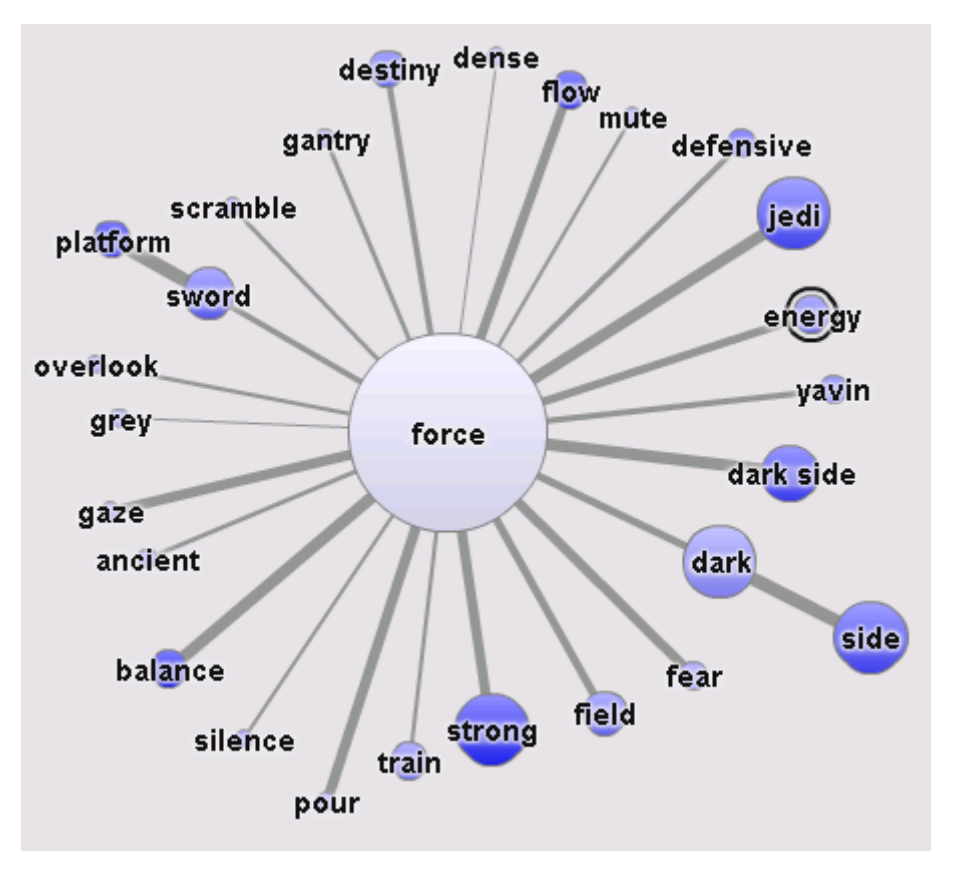

**Figure 25. Term Map for the Force**

Term Maps can be fun and insightful, as we have seen above, and can also be used to look for specific terms and their relationships.

Topic extraction can help us figure out where the bigger trends are. Topics are defined as machine-generated categories that indicate what documents are about by identifying different themes present in the document collection.

Figure 26 shows the Topics panel from SAS® Contextual Analysis. In this view, users are presented with a list of topics on the left, a word cloud on the right, and detailed documents tied to the highlighted topic below. It is also possible to view Term Maps on topics.

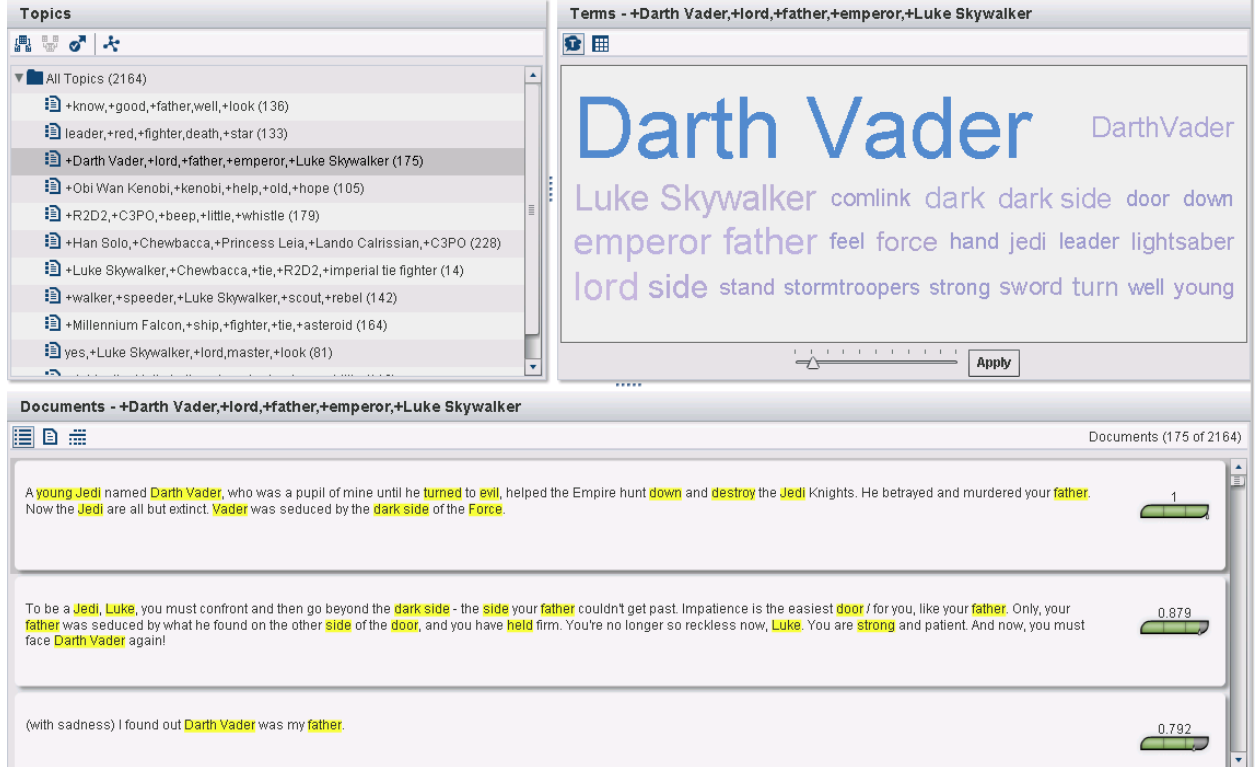

**Figure 26. Overview of Topics from SAS® Contextual Analysis**

Once a topic of interest is identified, in this example **+Darth Vader, +lord, +father, +emperor, +Luke Skywalker**, we

can promote the topic as a category by simply clicking an icon ( $\bullet$ ). Once promoted, we can open the Categories screen (Figure 27).

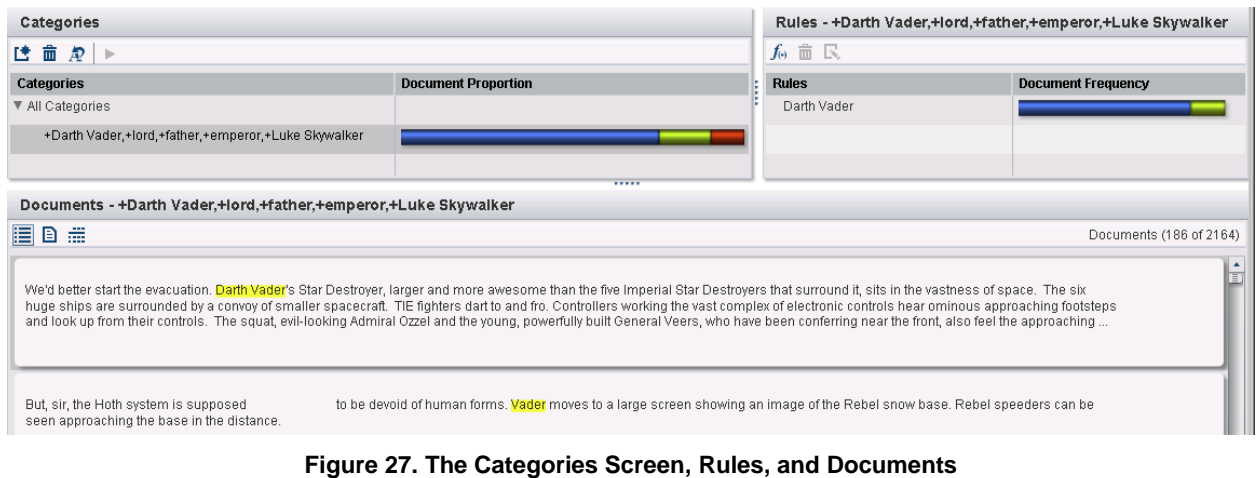

The Categories screen shows the categories on the left, the rules that were generated on the right, and the documents at the bottom. In this case, the only automatically generated rule is about **Darth Vader**. The bar charts

show percentages of true positives—documents in which the rule triggers and is correct (blue), false positives documents in which the rule triggers, and really should not (green), and false negatives—documents in which the rule is not triggering, but probably should (red). These error bars help narrow documents and can be utilized for refining the rules to make them trigger more appropriately.

We also have the power in the Categories screen to create our own categories with their associated rules. In a quest to create more structured data for use in the visualization section, we created six categories (Figure 28). We renamed and extended the category and rule that was automatically generated. (Refer back to Figure 27.) The new category name is simply **Bad Guys**. The **Bad Guys** rules start with our existing **Darth Vader** rule, and add a few other villains (Figure 29).

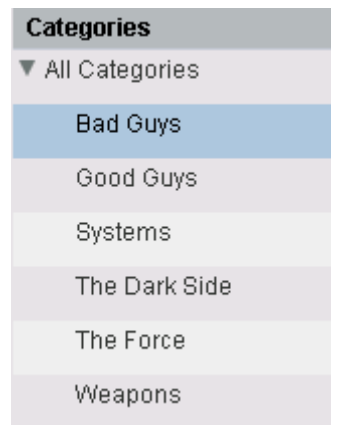

### **Figure 28. Custom Created Categories**

| <b>Rules</b>    |
|-----------------|
| Darth Vader     |
| lahha the Huff. |
| Emperor         |
| Admiral Piett   |
| Bounty Hunters  |
| Sith            |

**Figure 29. Custom Created Rules**

Rules can be as simple as CLASSIFIERS that look for basic keywords, or contain more complex linguistic techniques. The rules to identify **Bounty Hunters** are shown in Figure 30.

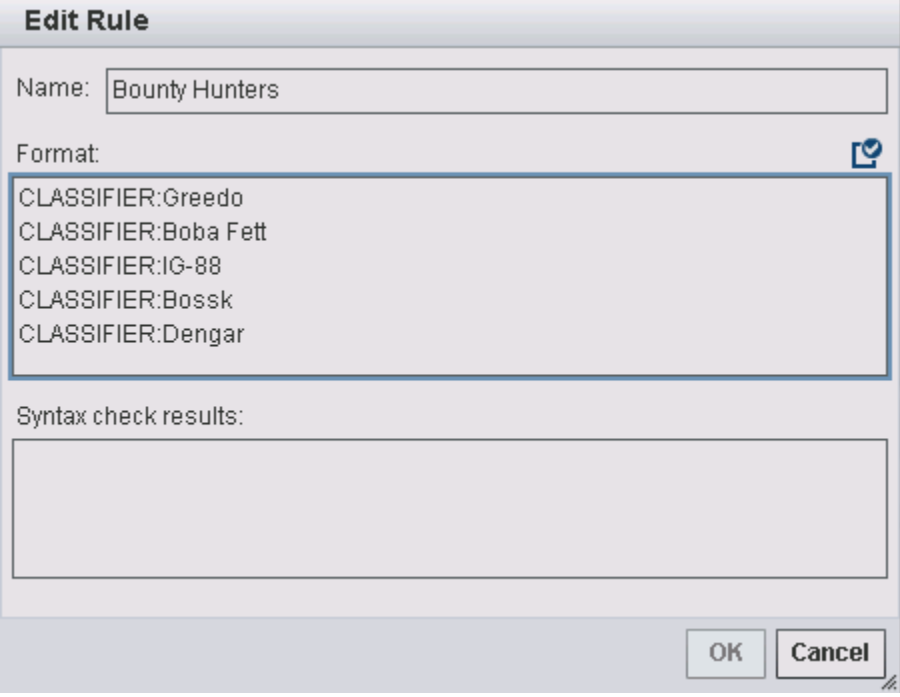

**Figure 30. Rules to Identify Bounty Hunters**

After testing and refining the rules to achieve a good true positive rate, and minimize the false positive and false negative errors, we can score the Trilogy data set against the rules. The scoring process matches the rules against the data and creates new variables reflecting the hits. Specifically in this example, the following character variables are created: GOOD\_GUYS, BAD\_GUYS, SYSTEMS, WEAPONS, and FORCE (the combining of the Force and Dark Side categories).

## **VISUALIZATION**

After completing two rounds of data preparation and two rounds of interactive discovery, we have a robust Trilogy data set with 14 variables (shown in Figure 31)—all of this from three text files with no inherent structured data. We have a nice selection of variables derived through a data process and variables derived as a result of analytical scoring.

| Source         | Script<br>Line<br><b>Location Type</b><br><b>Number</b> | <b>Location</b>     | <b>Location Description</b><br>General | <b>Location Description</b><br><b>Specific</b> | Location<br><b>Period</b> | <b>Character</b>  | <b>Script Line</b>                                      | <b>Good Guys</b> | <b>Bad Guys</b> | Planetary<br><b>Systems</b> | <b>Weapons</b>      | <b>The</b><br>Force |
|----------------|---------------------------------------------------------|---------------------|----------------------------------------|------------------------------------------------|---------------------------|-------------------|---------------------------------------------------------|------------------|-----------------|-----------------------------|---------------------|---------------------|
| <b>EMPIRE</b>  | 586 INT                                                 | <b>REBEL BASE</b>   | <b>MEDICAL CENTER</b>                  | <b>RECOVERY ROOM</b>                           |                           | <b>HAN</b>        | Who's scruffy-looking? (to Luke) L. Luke Skywalker      |                  |                 |                             |                     |                     |
| <b>JEDI</b>    | 427 INT                                                 | <b>JABBA'S THRO</b> |                                        |                                                | <b>NIGHT</b>              | <b>BOUSHH</b>     | Jabba's palace.                                         |                  | Jabba the Hutt  |                             |                     |                     |
| JEDI           | 1089 INT                                                | <b>DOCKING BAY</b>  | <b>DEATH STAR</b>                      |                                                |                           | <b>LUKE</b>       | That's right, Artoo. We're going to R2D2                |                  | Darth Vader     | Endor                       | The Death Star      |                     |
| <b>JEDI</b>    | 1387 INT                                                |                     | HEADQUARTE MAIN BRIEFING ROOM          |                                                |                           | <b>MON MOTHMA</b> | The Emperor has made a critical. Han Solo, Chew Emperor |                  |                 | Endor                       | The Death Star      |                     |
| <b>NEWHOPE</b> | 1517 INT                                                | <b>KENOBI'S DWE</b> |                                        |                                                |                           | <b>BEN</b>        | Your fathers lightsaber. This is th. Luke Skywalker     |                  |                 |                             | Lightsaber, Blaster |                     |
| <b>NEWHOPE</b> | 1530 INT                                                | <b>KENOBI'S DWE</b> |                                        |                                                |                           | LUKE              | The Force?                                              |                  |                 |                             |                     | The Force           |
| <b>NEWHOPE</b> | 1545 INT                                                | <b>KENOBI'S DWE</b> |                                        |                                                |                           | LUKE              | I saw part of the message he was Luke Skywalker,        |                  |                 |                             |                     |                     |
| <b>NEWHOPE</b> | 1570 INT                                                | <b>KENOBI'S DWE</b> |                                        |                                                |                           | LEIA              | General Kenobi, years ago you s. Obi Wan Kenobi         |                  |                 | Alderaan                    |                     |                     |

**Figure 31. The Completed Trilogy Data Set with 14 Variables**

### **SAS® Visual Analytics**

The final step is to explore the data using SAS® Visual Analytics. SAS® Visual Analytics is tool for performing ad hoc data analysis, visually exploring data, and report development. It leverages an in-memory analytic engine called the SAS® LASR Analytic Server. With data sizes growing by leaps and bounds, in-memory technology is the only way to get answers quickly and take full advantage of data assets.

We will explore some of the variables we derived and look at the out-of-the-box word cloud capability in SAS® Visual Analytics.

In this first example (Figure 32), we see a distribution of the characters in the original Star Wars Trilogy. This is the variable that was derived using the SAS DATA step and is indicative of a number of spoken parts in the script. This visual does not show every character. We have the option below the graph to expand and contract the graph to show more or less data.

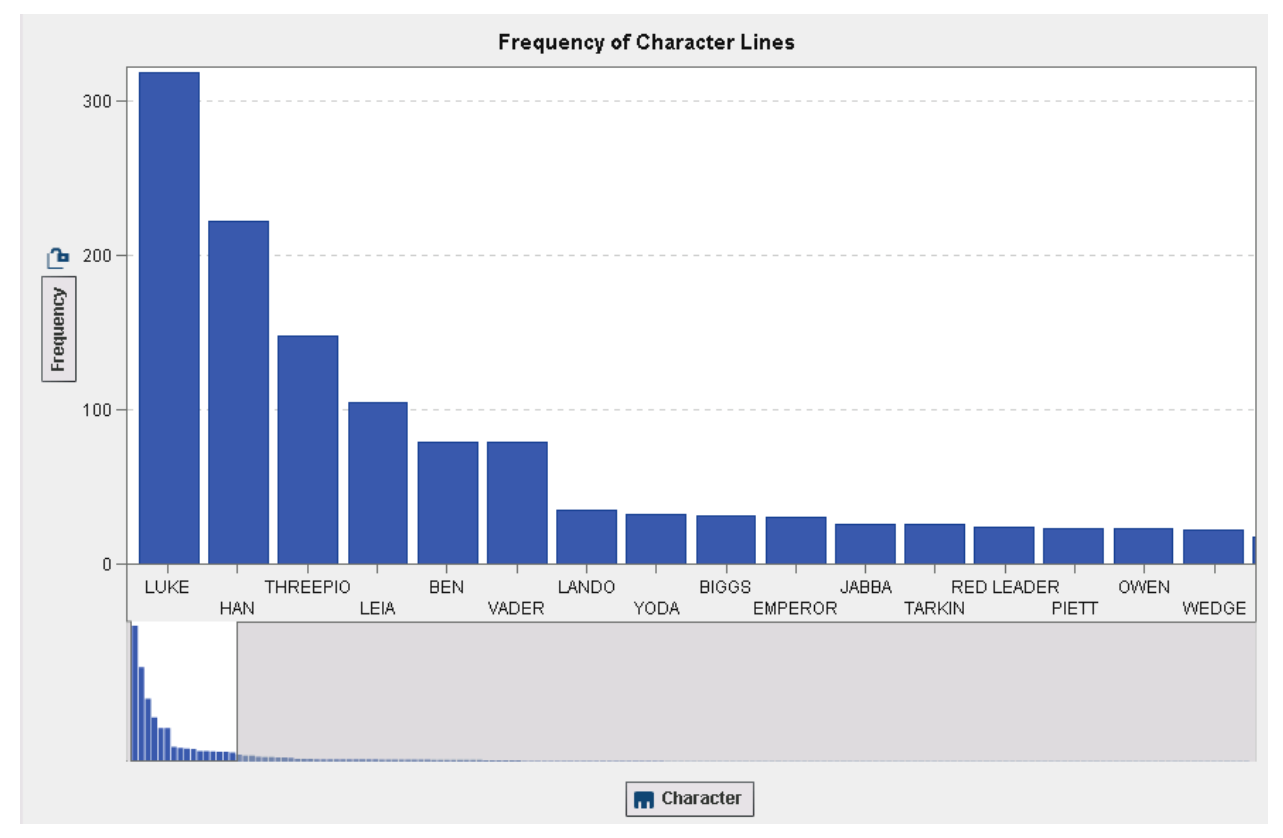

**Figure 32. Character Distribution by Frequency of Spoken Parts**

The other DATA step derived variables center around location. SAS® Visual Analytics gives us the option to create hierarchies, which work very well for the location variables that were pulled out of the script. Figure 33 shows the interior locations defined inside the Death Star. The breadcrumb trail at the top: All Location Hierarchy > DEATH STAR > INT provides the ability to easily traverse back to the previous levels in the hierarchy.

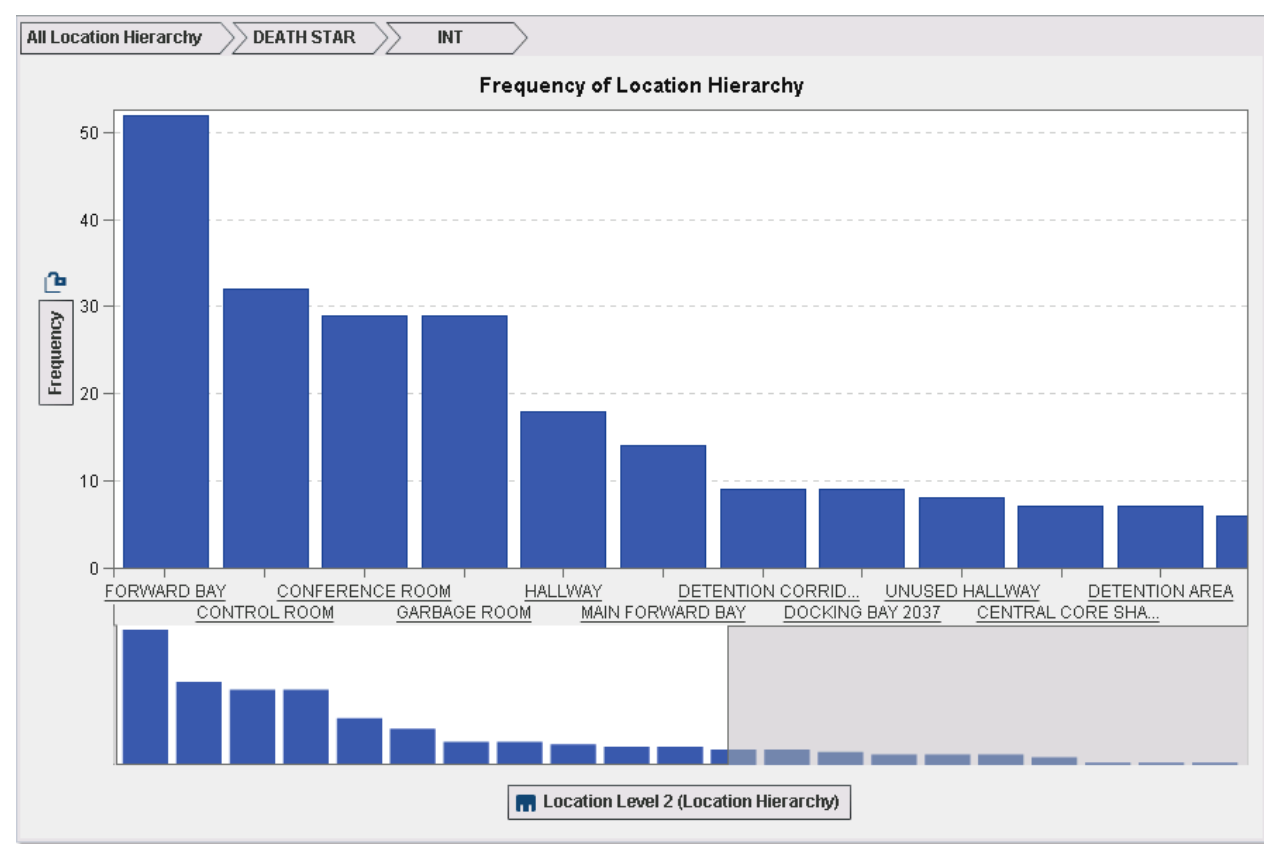

**Figure 33. Death Star Interior Locations**

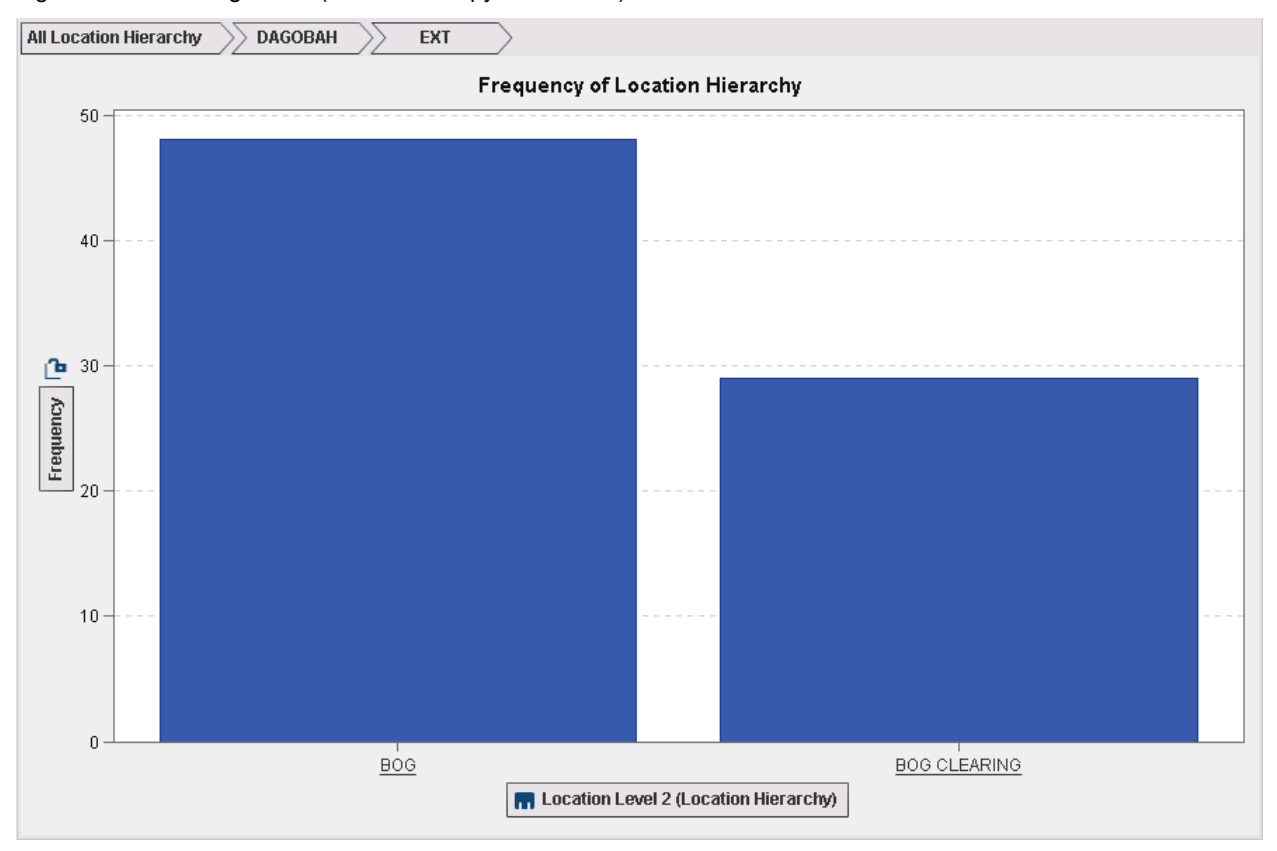

Figure 34 shows Dagobah's (Yoda's swampy exile home) exterior location information.

**Figure 34. Exterior Dagobah Locations**

Next, we can look at a few of the variables that were created as a result of scoring the custom built rules in SAS® Contextual Analysis.

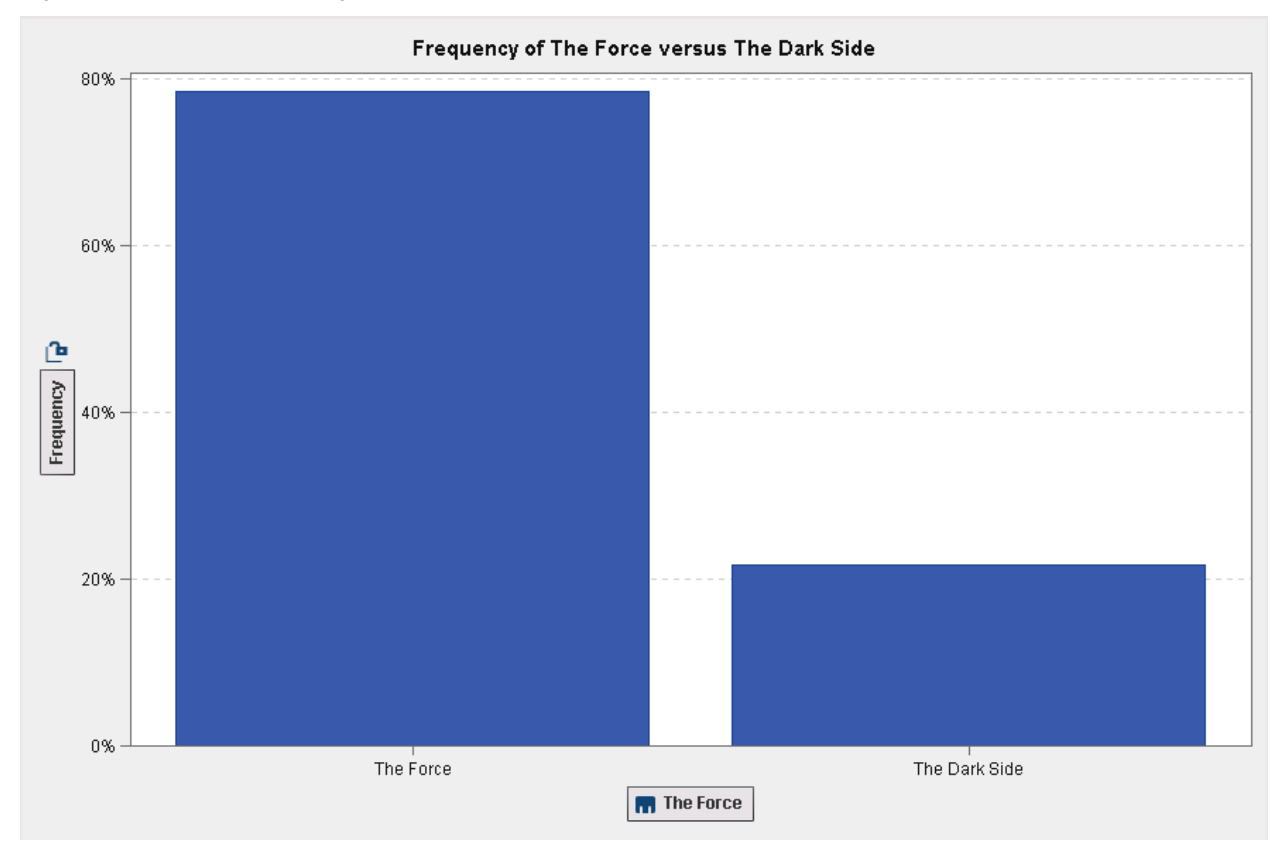

Figure 35 shows the percentage breakdown of mentions of the Force versus the Dark Side:

**Figure 35. Graph Illustrating the Frequency of Mentions of the Force versus the Dark Side**

Figure 36 shows a breakdown of the frequency of specific weapon mentions, with the Death Star taking the highest honors:

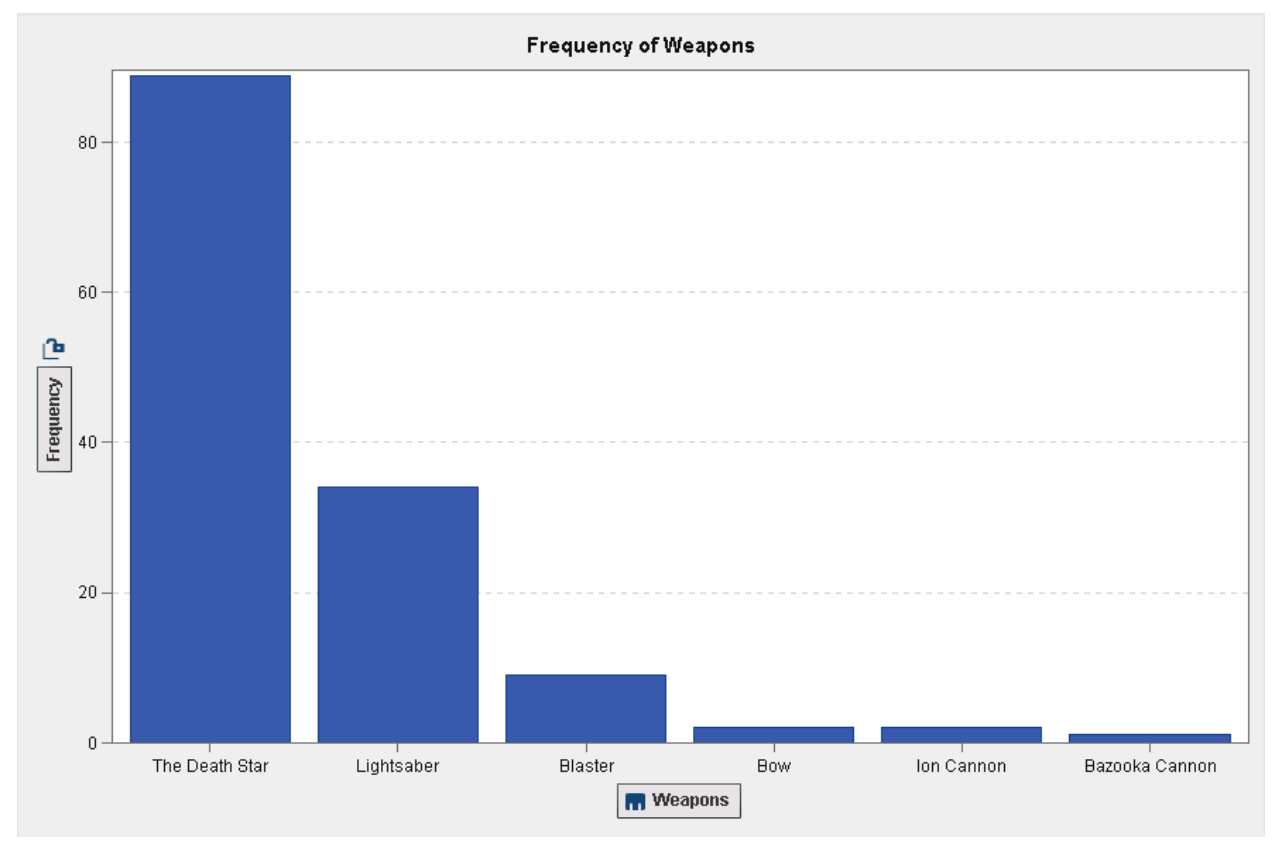

**Figure 36. Frequency of Weapons Mentioned in the Scripts**

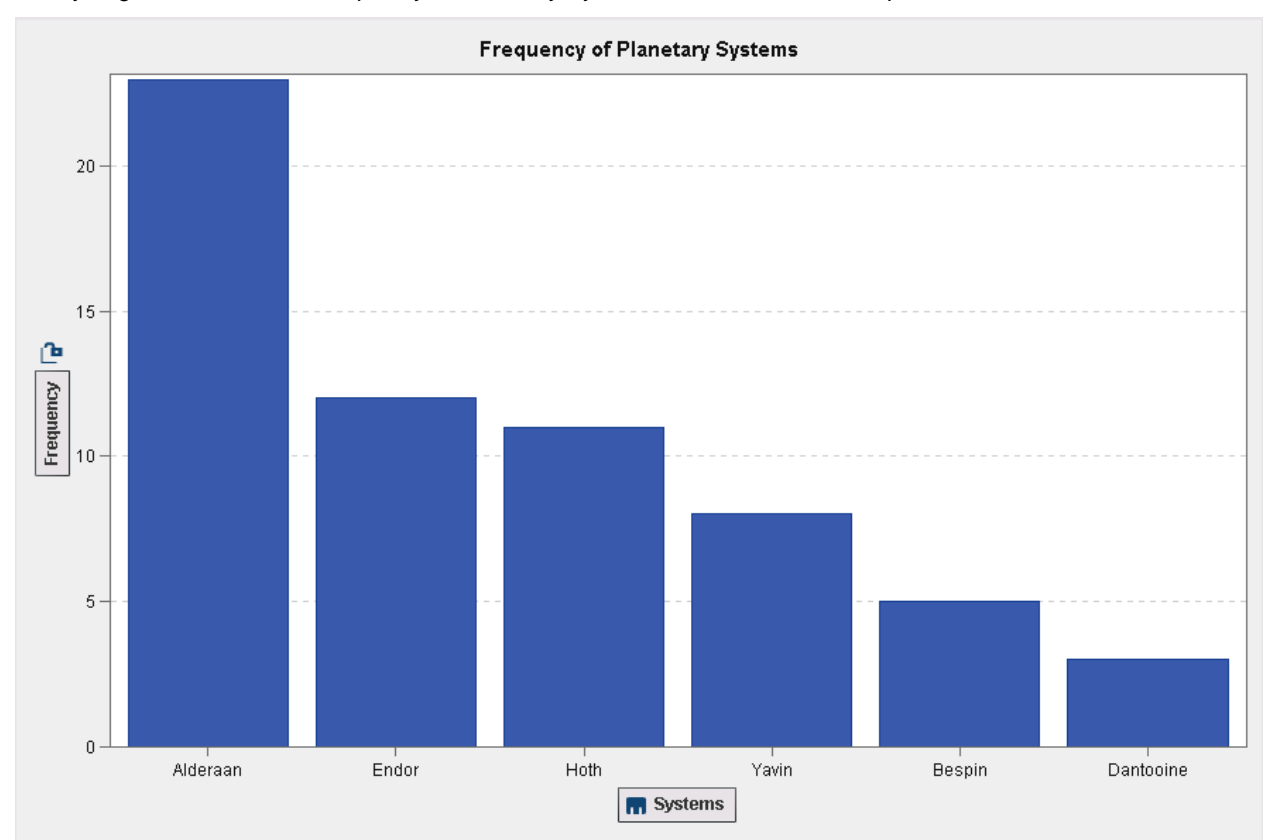

Finally, Figure 37 shows the frequency of Planetary Systems mentioned in the scripts:

**Figure 37. Frequency of Planetary Systems Mentioned in the Scripts**

The final visual we are going to explore is the out-of-the-box word cloud. The word cloud requires a unique row identifier (SCRIPT\_LINE\_NUMBER) and a text variable defined as a document collection (SCRIPT\_LINE). The result is shown in Figure 38.

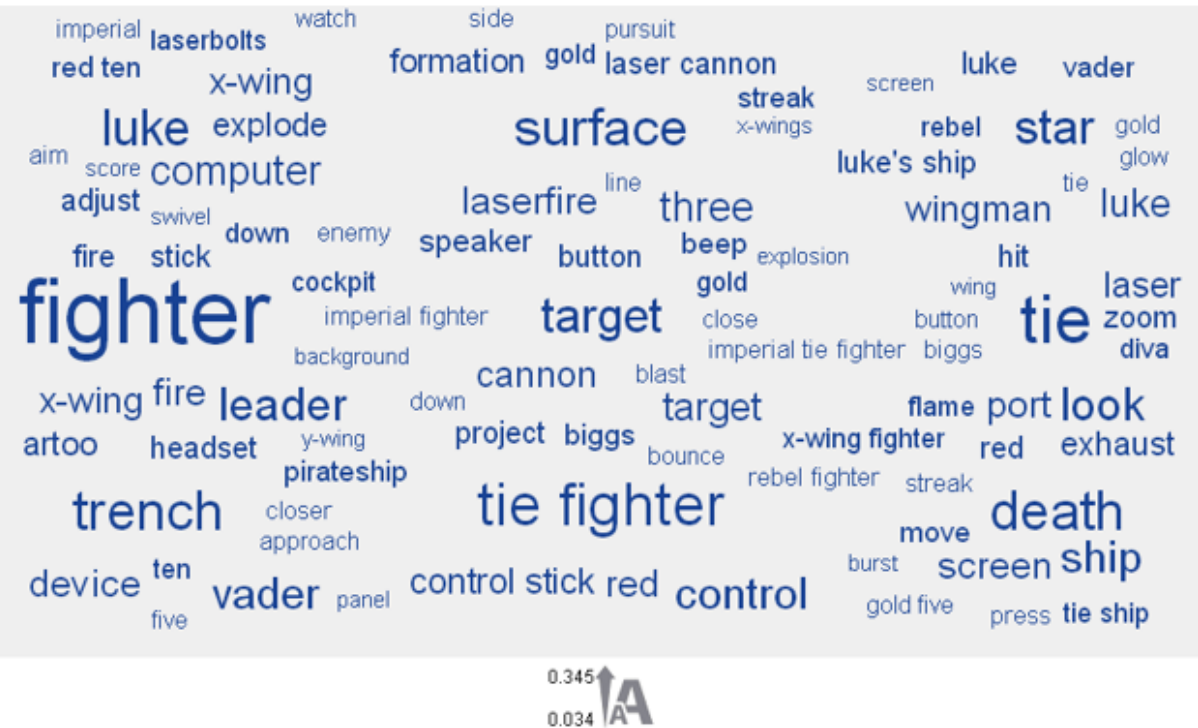

**Topic weight** 

### **Figure 38. Word Cloud Generated by SAS® Visual Analytics on the SCRIPT\_LINE Variable**

## **CONCLUSION**

As data sizes continue to increase and companies continue to fight for competitive advantage, having the ability to understand the nuances and intricacies of data combined with the ability to analyze and report on that data go from being nice to have to being imperative. This is especially true in the case of unstructured data. Unstructured data is more plentiful than structured data and is often overlooked and undervalued because many analysts do not have the skill set to manage such an asset. With the rise of the data scientist, this seemingly untapped resource becomes more easily viable. The art of data science requires flexibility and a willingness and ability to take new approaches with data. With an open mind and a varied array of skills, an analyst can cross the bridge to Data Jedi and add a tremendous amount of value to the organization.

## **REFERENCES**

- SAS® Data Management: [http://www.sas.com/en\\_us/software/data-management.html](http://www.sas.com/en_us/software/data-management.html)
- SAS® Contextual Analysis: [http://www.sas.com/en\\_us/software/analytics/contextual-analysis.html](http://www.sas.com/en_us/software/analytics/contextual-analysis.html)
- Base SAS: [http://www.sas.com/en\\_us/software/base-sas.html](http://www.sas.com/en_us/software/base-sas.html)
- SAS® Visual Analytics: http://www.sas.com/en\_us/software/business-intelligence/visual-analytics.html
- Internet Movie Script Database: [http://www.imsdb.com](http://www.imsdb.com/)
- All Star Wars scripts are based on stories written by George Lucas, and Disney owns all copyrights.

# **CONTACT INFORMATION**

Your comments and questions are valued and encouraged. Contact the authors:

Mary Osborne SAS Institute Inc. SAS Campus Drive Cary, NC 27513 http://www.sas.com Work Phone: (919) 531-2765 E-mail: [mary.osborne@sas.com](mailto:mary.osborne@sas.com)

Adam Maness SAS Institute Inc. SAS Campus Drive Cary, NC 27513 http://www.sas.com Work Phone: (919) 531-4799 E-mail: [adam.maness@sas.com](http://pubswss.na.sas.com/SGF/SGF2014/SAS%20Global%20Forum%20Papers%20%20Unedited/adam.maness@sas.com)